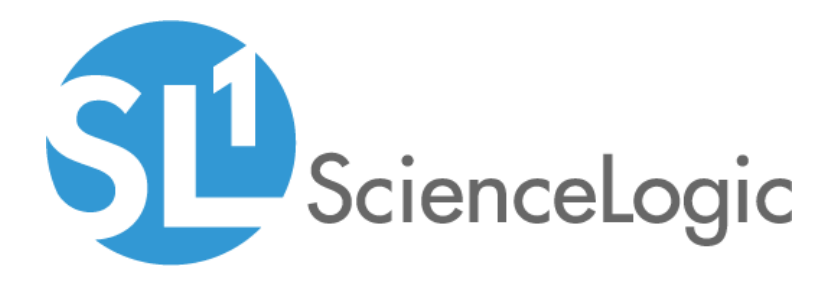

# Cisco: ACI PowerPack Release Notes

Version 111

### **Overview**

Version 111 of the *Cisco: ACI* PowerPack includes a security update.

• Minimum Required Platform Version: 10.1.0

NOTE: For users on Military Unique Deployment (MUD) systems, the PowerPack will not work on a system older than 10.1.0.

This document includes the following topics:

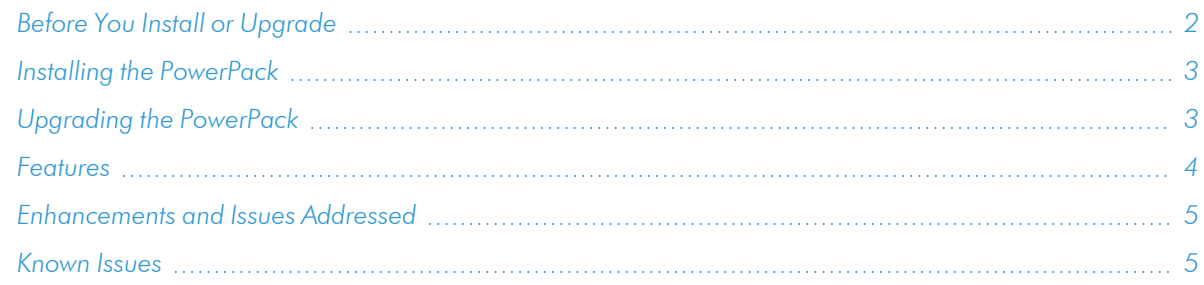

# <span id="page-1-0"></span>Before You Install or Upgrade

Ensure that you are running version 10.1.0 or later of SL1 before installing *Cisco: ACI* version 111.

NOTE: For details on upgrading SL1, see the appropriate [Release](https://docs.sciencelogic.com/release_notes_html/Content/sl1_platform.htm) Notes.

Before you upgrade to this version, you must disable or delete the "Discovery" snippet in the "Cisco: ACI Device Reclassification" Dynamic Application.

To disable the "Discovery" snippet:

- 1. Go to the Dynamic Applications Manager page (System > Manage > Applications).
- 2. Locate the "Cisco: ACI Device Reclassification" Dynamic Application and click its wrench icon ( $\sim$ ).
- 3. In the Snippets tab, click the wrench icon  $\binom{1}{k}$  for the "Discovery" snippet.
- 4. In the *Active State* drop-down, select *Disabled*.
- 5. Click the Save button.

To delete the "Discovery" snippet:

- 1. Go to the **Dynamic Applications Manager** page (System  $>$  Manage  $>$  Applications).
- 2. Locate the "Cisco: ACI Device Reclassification" Dynamic Application and click its wrench icon ( $\bullet$ ).
- 3. In the Snippets tab, locate the "Discovery" snippet and click the bomb icon  $($   $)$  next to it.
- 4. Click OK when asked if you are sure you want to delete the snippet.
- <span id="page-2-0"></span>5. Click the Save button.

### [Installing the PowerPack](#page-4-1)

To install version 111 of the *Cisco: ACI* PowerPack, perform the following steps:

- 1. Familiarize yourself with the *Known Issues* for this release.
- 2. See the *Before You Install or [Upgrade](#page-1-0)* section. If you have not done so already, upgrade your system to the 10.1.0 or later release.
- 3. Download *Cisco: ACI* version 111 from the Support Site to a local computer.
- 4. Go to the PowerPack Manager page (System > Manage > PowerPacks). Click the Actions menu and choose *Import PowerPack*. When prompted, import *Cisco: ACI* version 111.
- 5. Click the Install button. For details on installing PowerPacks, see the chapter on *Installing a PowerPack* in the *PowerPacks* manual.

<span id="page-2-1"></span>For more information about using the PowerPack, see the *Monitoring Cisco: ACI* manual.

# [Upgrading the PowerPack](#page-4-1)

To upgrade from a previous version of the PowerPack, perform the following steps:

TIP: By default, installing a new version of a PowerPack will overwrite all content in that PowerPack that has already been installed on the target system. You can use the *Enable Selective PowerPack Field* **Protection** setting in the **Behavior Settings** page (System > Settings > Behavior) to prevent the new version of the PowerPack from overwriting local changes for some commonly customized fields.

NOTE: If you are currently using the Dynamic Applications in this PowerPack to monitor devices, collection errors might occur for one or two polling cycles during the installation of a new version. To prevent collection errors during an upgrade, you can optionally disable collection for monitored devices before performing the following steps and re-enable collection after the upgrade.

- 1. Familiarize yourself with the *Known Issues* for this release.
- 2. See the *Before You Install or [Upgrade](#page-1-0)* section. If you have not done so already, upgrade your system to 10.1.0 or a later release.
- 3. Download *Cisco: ACI* version 111 from the Support Site to a local computer.

4. Determine the best HTTP timeout value and apply it to the current ACI SOAP/XML credential in the *Timeout (seconds)* field. We recommend a timeout value of 5 seconds.

NOTE: Expect a gap in data collection for a 10 to 15 minutes, depending on the size of your environment.

NOTE: Expect to see an import error come up once the new version of the PowerPack is installed. This error should disappear within one to two poll intervals.

- 5. Go to the PowerPack Manager page (System > Manage > PowerPacks). Click the Actions menu and choose *Import PowerPack*. When prompted, import *Cisco: ACI* version 111.
- 6. After importing the PowerPack, you will be prompted to install the PowerPack. Click the Install button to install the PowerPack.
- 7. If you have a multi-collector environment, perform a manual sync in the **Appliance Manager** page (System > Settings > Appliances).
- 8. Align the "Cisco: ACI PP Upgrade Tasks" Dynamic Application to the virtual root device and wait until an event is triggered by that Dynamic Application. The run book action triggered by this event will align the "Cisco: ACI APIC Communications Manager" and the "Cisco: ACI API Performance Metrics" Dynamic Applications to all tenants. For large deployments, it will process 25 tenants at a time.
- 9. Go to the **Dynamic Applications Manager** page (System > Manage > Applications) and find the "Cisco: ACI APIC Communications Manager" and the "Cisco: ACI API Performance Metrics" Dynamic Applications. Verify that the number of subscribers to these Dynamic Applications matches the number of tenants in your system.
- 10. Verify that data collection is occurring and that no device is appearing as unavailable.
- 11. Un-align the "Cisco: ACI PP Upgrade Tasks" Dynamic Application.
- <span id="page-3-0"></span>12. See the manual *Monitoring Cisco ACI* for instructions on using the PowerPack.

### Features

Version 111 of the *Cisco: ACI* PowerPack includes the following features:

- <sup>l</sup> Dynamic Applications that discover and collect data from Cisco Application Centric Infrastructure (ACI) devices
- Event Policies that are triggered when Cisco ACI devices meet certain status criteria
- Device Classes for each type of Cisco ACI device monitored
- Sample credentials for discovering Cisco ACI devices
- Device Dashboards that display information about Cisco ACI devices
- Run Book Actions that automate some aspects of the device discovery and creation process
- ScienceLogic Libraries that are utilized by this PowerPack:
- <sup>o</sup> content
- <sup>o</sup> silo\_aci
- <sup>o</sup> silo\_apps
- <sup>o</sup> silo\_vmware
- <sup>o</sup> vmware

## <span id="page-4-0"></span>Enhancements and Issues Addressed

The following enhancements and addressed issues are included in version 111 of the *Cisco: ACI* PowerPack:

<sup>l</sup> Snippet logging was updated in the PowerPack to ensure that usernames, passwords, API keys, or authorization tokens are hidden.

### <span id="page-4-1"></span>Known Issues

The following known issues were found in version 111 of the *Cisco: ACI* PowerPack:

- <sup>l</sup> If a user changes their APIC username and password, the *Cisco: ACI* PowerPack will not recognize the new credentials. To recognize new credentials, perform one of the following options:
	- <sup>o</sup> Disable or delete the previous administrator account.
	- <sup>o</sup> After updating the credentials, delete any cache entries with "1C88582E76AADD40EB8C5E6A6F71B64A\_ACI\_{host}\_{cred\_id}\_TOKENS"
- <sup>l</sup> Users running *Cisco: ACI* version 111 may see a "no object found" error appear from the "Cisco: ACI Vitals" Dynamic Application. To stop the error, give the user an admin role with readPriv, as well as a read-all role with readPriv.

### © 2003 - 2021, ScienceLogic, Inc.

#### All rights reserved.

#### LIMITATION OF LIABILITY AND GENERAL DISCLAIMER

ALL INFORMATION AVAILABLE IN THIS GUIDE IS PROVIDED "AS IS," WITHOUT WARRANTY OF ANY KIND, EITHER EXPRESS OR IMPLIED. SCIENCELOGIC™ AND ITS SUPPLIERS DISCLAIM ALL WARRANTIES, EXPRESS OR IMPLIED, INCLUDING, BUT NOT LIMITED TO, THE IMPLIED WARRANTIES OF MERCHANTABILITY, FITNESS FOR A PARTICULAR PURPOSE OR NON-INFRINGEMENT.

Although ScienceLogic™ has attempted to provide accurate information on this Site, information on this Site may contain inadvertent technical inaccuracies or typographical errors, and ScienceLogic™ assumes no responsibility for the accuracy of the information. Information may be changed or updated without notice. ScienceLogic™ may also make improvements and / or changes in the products or services described in this Site at any time without notice.

#### Copyrights and Trademarks

ScienceLogic, the ScienceLogic logo, and EM7 are trademarks of ScienceLogic, Inc. in the United States, other countries, or both.

Below is a list of trademarks and service marks that should be credited to ScienceLogic, Inc. The ® and ™ symbols reflect the trademark registration status in the U.S. Patent and Trademark Office and may not be appropriate for materials to be distributed outside the United States.

- ScienceLogic™
- EM7<sup>™</sup> and em7™
- Simplify IT™
- Dynamic Application™
- Relational Infrastructure Management™

The absence of a product or service name, slogan or logo from this list does not constitute a waiver of ScienceLogic's trademark or other intellectual property rights concerning that name, slogan, or logo.

Please note that laws concerning use of trademarks or product names vary by country. Always consult a local attorney for additional guidance.

#### **Other**

If any provision of this agreement shall be unlawful, void, or for any reason unenforceable, then that provision shall be deemed severable from this agreement and shall not affect the validity and enforceability of any remaining provisions. This is the entire agreement between the parties relating to the matters contained herein.

In the U.S. and other jurisdictions, trademark owners have a duty to police the use of their marks. Therefore, if you become aware of any improper use of ScienceLogic Trademarks, including infringement or counterfeiting by third parties, report them to Science Logic's legal department immediately. Report as much detail as possible about the misuse, including the name of the party, contact information, and copies or photographs of the potential misuse to: legal@sciencelogic.com

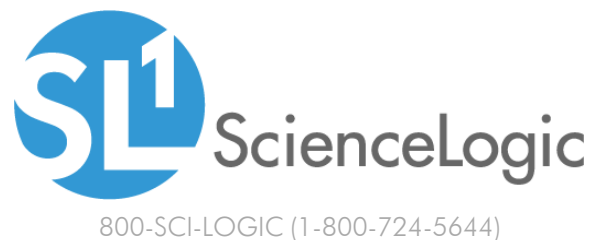

International: +1-703-354-1010